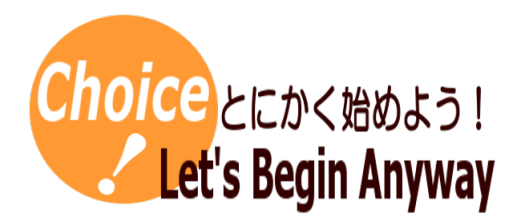

#プログラミング #条件判断(if 文) #論理演算子 #文字の表示 #アニメーションの停止 #ゲーム

# Processing でプログラミングしよう(5)

Processing でプログラミングしよう(4)の内容をアレンジして,簡単なテニスゲームをつくります。

# 材料(必要なもの)

Processing

#### 1 簡単なテニスゲーム

画面上を跳ね返ってくるボールを,左右に動くバーに当てて,ボールが画面下に落ちないようにし ます。テニスゲームというよりもブロック崩しのブロックなしという感じでしょうか。

#### 2 赤いバーを描きます

Processing でプログラミングしよう(1)で学習したことを参考にして,画面の下の方のどこかに赤く 塗った長方形を描きましょう。

右のプログラムが赤いバーのプログラム例です。y 座標の位置は,画面下の方ということ で 220 にしていますが,画面下の方であればどこでも構いません。

#### 3 マウスを利用して赤いバーを動かします

描画した赤いバーをマウスで動くようにしましょう。Processing には mouseX という 変数が用意されていて,この変数はマウスの x 座標の値を取得します。そこで,こ の変数を赤いバーを描画する x 座標の位置とします。ただし、バーは横の長さが 70 あるので,マウスの位置がバーの真ん中になるよう調整します。

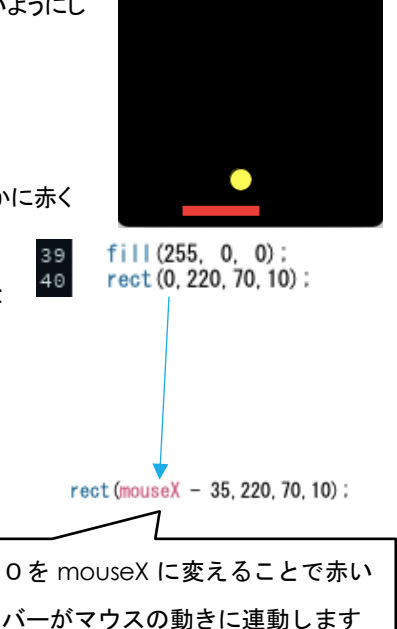

#### 4 赤いバーへのあたり判定をします

赤いバーの y 座標の位置は, 私のプログラム例だと 220 に固定しています。ボール(Procesing(4)では円と呼んでいました)の y 座標が 220 に触れるときで, x 座標の位置がバーのどこかと触れるときであれば, ボールの上下方向の向きを上に変えます。バ ーの長さが 70 あり,mouseX の値はバーの真ん中にしていたので,mouseX-35 以上で mouseX+35 以下の間にボールの x 座標 の位置があれば,ボールの向きを上向きにするということになります。

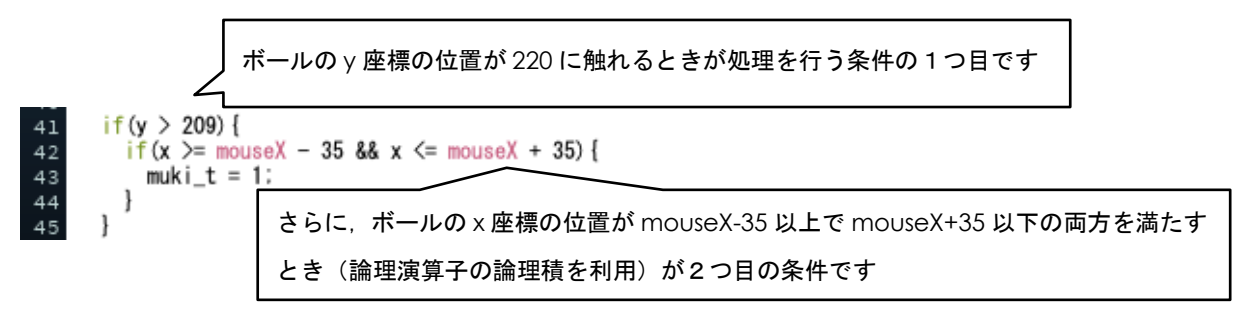

### 5 ゲームオーバーの条件を加える

テニスゲームですから,ボールを赤いバーで打ち返せなかったときにゲームオーバーになります。しかし,このままだとボールが 画面下まで行くと跳ね返ってしまいます。そこで,ボールが画面下に行ったらアニメーションをストップさせます。Processing では, draw 関数に記述した処理がずっと繰り返されていますが,この処理をストップさせる命令が noLoop( )という命令になります。

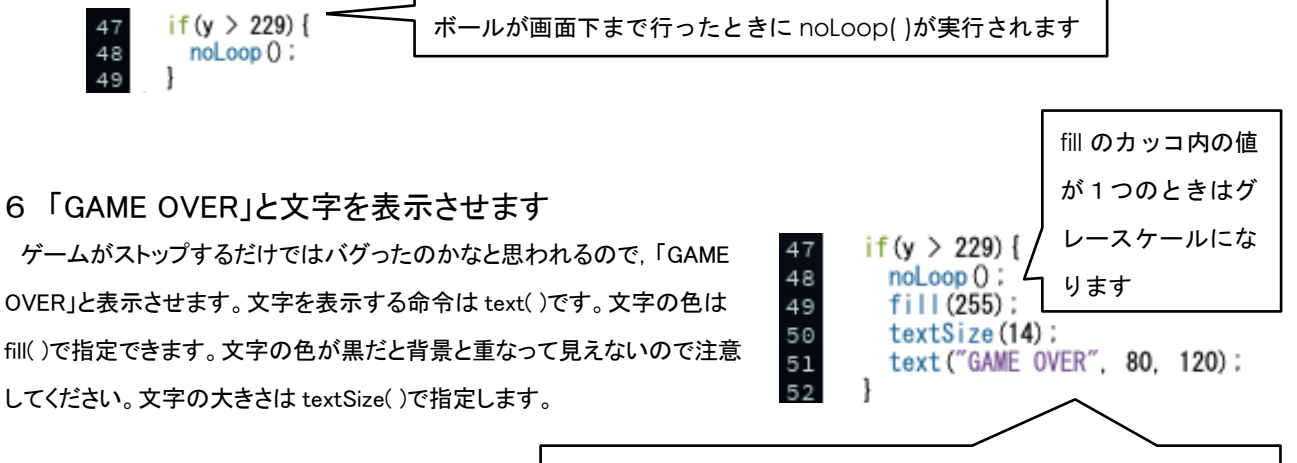

text のカッコ内は,表示する文字,表示する x,y 座標の位置です

7 完成したプログラム

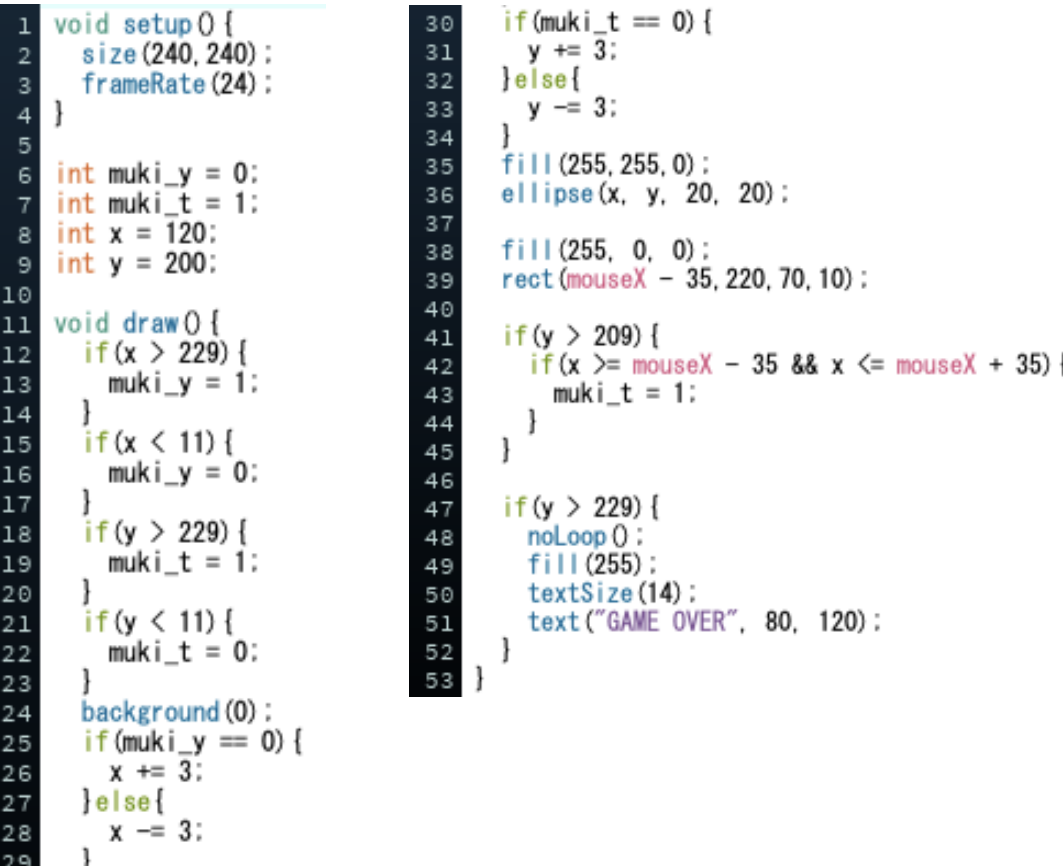

## コツ(留意点)

作成者

赤いバーにあたる,ゲームオーバーになる条件を,比較演算子や論理演算子 を用いて表現することがポイントです。

北海道札幌北高等学校 前田健太朗

k\_maeda@hokkaido-c.ed.jp

このレシピは北海道高等学校教育研究会情報部会が運営する「授業レシピプロジェクト」に投稿されたものです。レシピはコピーし自由にお使いいただいて構いませんが、著作権は作成者

にあり、管理は北海道高等学校教育研究会情報部会が行っています。他のメディアに転載したり、一部であっても改変する場合は、必ず許可を受けてください。